Journal Report Page 1 of 1

## **Journal Report**

## View, and print the Journal report

- 1. From the section menu bar, click Go to Journal Report Page;
- 2. The screen goes to the report page;
- 3. For help, click the help icon;
- 4. To Print the report, click the printer icon as sown in the screen shot below

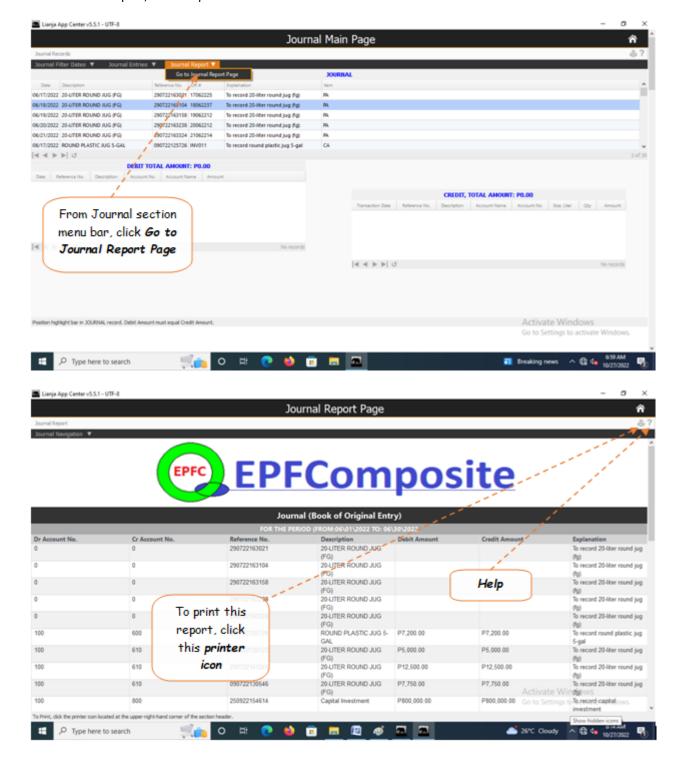